### Part of the **Digital Performance** Improvement Programme

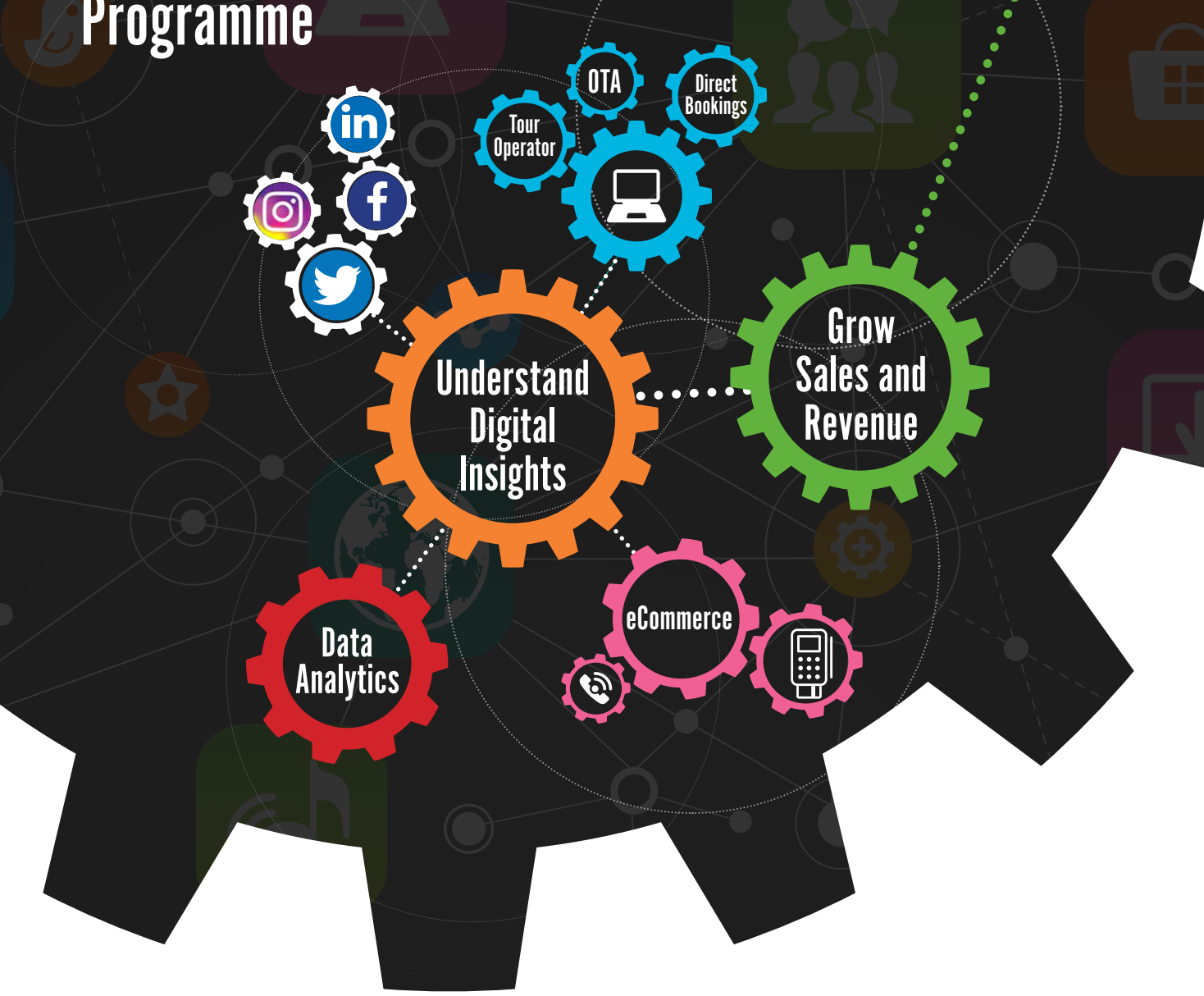

# SETTING UP UTM TRACKING

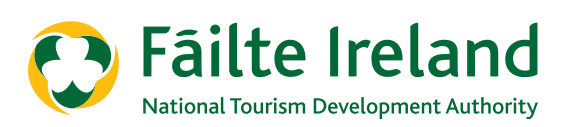

## SETTING UP UTM TRACKING

When you create a sales campaign it's important to understand which promotions have and haven't worked. Without setting up tracking it's difficult to see if you are getting sales from emails, ads, organic posts, etc.

UTM RACKING

One way to help with this is adding additional information onto the links you share. When someone clicks on this link and visits the website, Google will understand exactly where this link came from and this will be recorded in your Google Analytics report.

The additional information you add onto links is known as UTM tracking. You can use Google's UTM tool for adding this information.

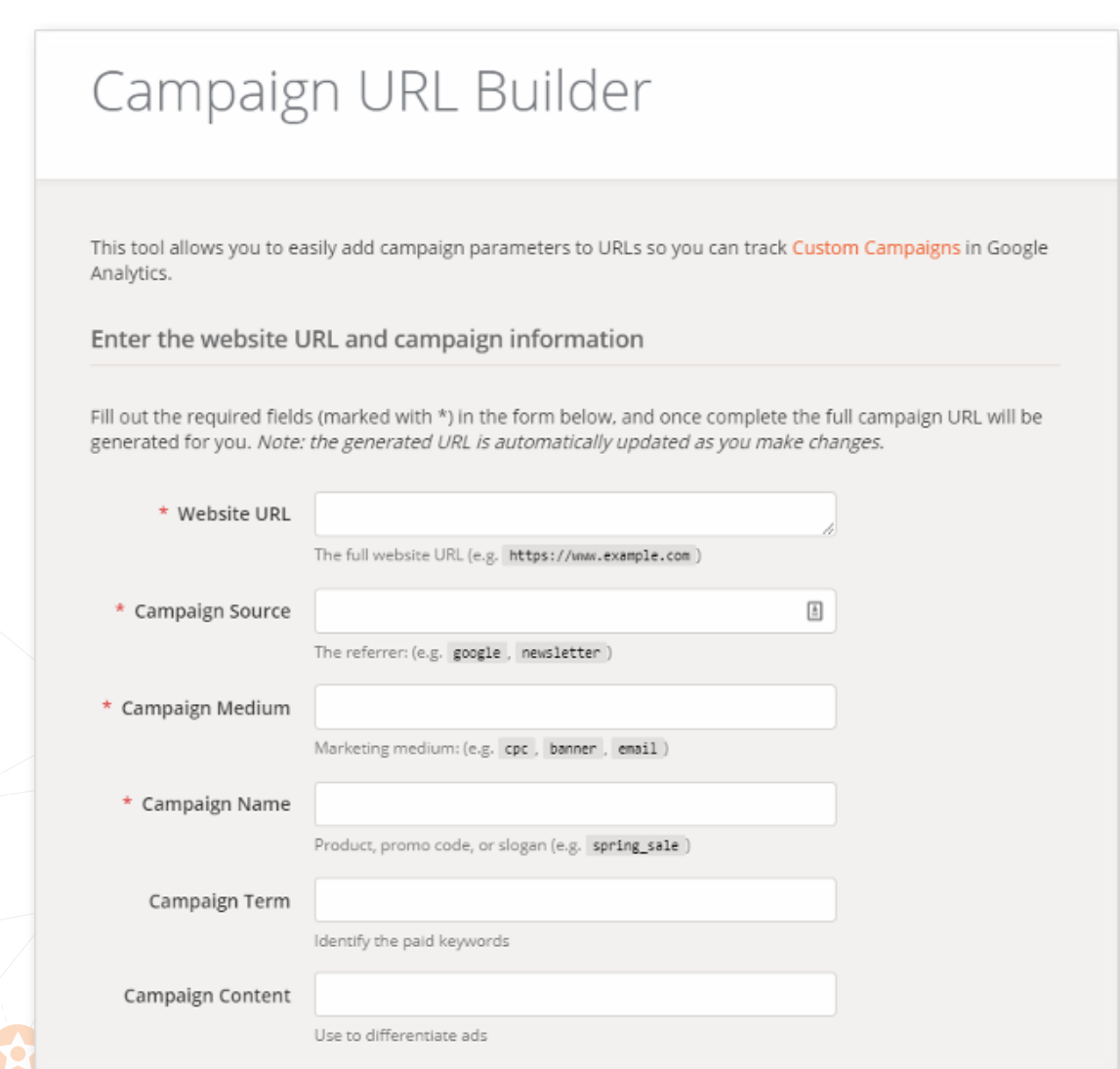

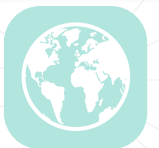

### Here's an example of what you would complete using this tool:

- **Website URL** This could be the landing page for the experiences you're selling.
- **Campaign source** Where you are going to share this link e.g. Facebook.
- **n Campaign medium** How you are going to share the link e.g. a post to a page, post to a group, Facebook ad etc.
- **n Campaign name** Add campaign name so you can easily find and analyse everything related to this campaign in Google Analytics.
- **n Campaign term** If you are using ads on Google you can mention the keywords here.
- **n** Campaign content If you are running multiple ads you may want to mention the differences here.

*Note: Campaign term and content are not always used so you can generally skip these.*

### So here's what the link looks like:

[www.knightshotel.com/sales-promotion?utm\\_source=Facebook&utm\\_medium=Ad&utm\\_](www.knightshotel.com/sales-promotion?utm_source=Facebook&utm_medium=Ad&utm_campaign=September%20Promotion) [campaign=September%20Promotion](www.knightshotel.com/sales-promotion?utm_source=Facebook&utm_medium=Ad&utm_campaign=September%20Promotion)

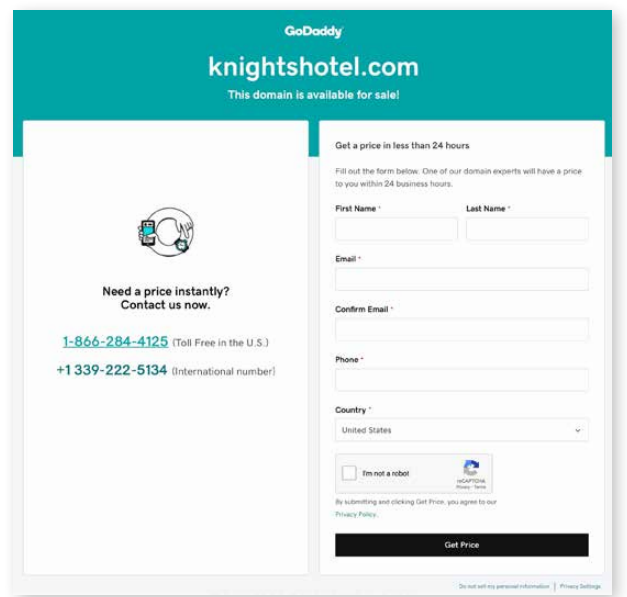

You can see that the link shows the source, medium and campaign.

If you wanted to share this on LinkedIn you would just change the source to LinkedIn and specify the medium. For example, this is the link for a post on LinkedIn newsfeed: [www.knightshotel.com/](www.knightshotel.com/sales-promotion?utm_source=LinkedIn&utm_medium=newsfeed&utm_campaign=September%20Promotion) [sales-promotion?utm\\_source=LinkedIn&utm\\_medium=newsfeed&utm\\_campaign=September%20](www.knightshotel.com/sales-promotion?utm_source=LinkedIn&utm_medium=newsfeed&utm_campaign=September%20Promotion) [Promotion](www.knightshotel.com/sales-promotion?utm_source=LinkedIn&utm_medium=newsfeed&utm_campaign=September%20Promotion)

You may think that this is a lot to set up to get better tracking but you only have to create these links once at the start of the campaign and then you can use them throughout the campaign. And you will be glad you did because you will be able to clearly see what worked and didn't work which will help you make adjustments during the campaign to create more profitable campaigns in the future.